## July 29-August 2: VA Forever GI Bill Open House

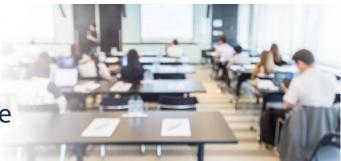

## Extension Campus System Update

811 Vermont Ave NW, Washington, DC, 20571 Room: 1014 A

## VA-ONCE SCENARIO #1: ENTERING A CERTIFICATION FOR A MAIN & EXTENSION CAMPUS

**DESCRIPTION:** This scenario provides the steps and screenshots to enter a certification in VA-ONCE for a veteran student completing nine (9) credit hours at a main campus and three (3) credit hours at an extension campus.

**EXPECTED OUTCOME:** There will be 2 certifications displayed – one for the main facility and one for the extension facility. If attending more than one extension, repeat steps to add the student at the extension facility and complete a certification for the hours taken at that location.

1. Add the student to the extension campus by selecting 'Student' and clicking 'Add' from the dropdown menu at the very top of the page.

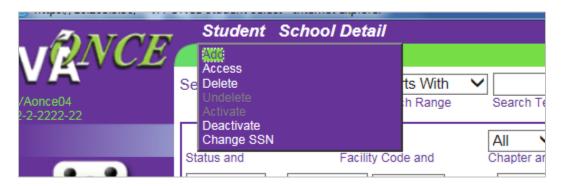

2. Select the appropriate Facility Code for the extension campus from the dropdown menu (this is the code that aligns with the extension campus where the student is taking or will take classes). Add the student's SSN and select "OK".

| VRNCE                   |                                                                                                    | Add a Student |
|-------------------------|----------------------------------------------------------------------------------------------------|---------------|
| VAonce04<br>2-2-2222-22 | Enter the following information for the student                                                                                                    |               |
| select<br>Admin         | TEST         Last Name*         (2-2-X222-22)         Facility Code*         Student SSN*         Student SSN*         Confirm Student SSN*         OK |               |
|                         |                                                                                                    |               |

3. Click "OK" when given the prompt that the student exists in the system.

| VENCE                   |                                                                                                    |                |                      |                         | Ado             | d a Student   |  |  |  |  |
|-------------------------|----------------------------------------------------------------------------------------------------|----------------|----------------------|-------------------------|-----------------|---------------|--|--|--|--|
| VAonce04<br>2-2-2222-22 | Please read the f                                                                                                    | ollowing befor | re you click "OK" or | "Cancel" butto          | on.             |               |  |  |  |  |
|                         | This student exists at another school, but not the current school. The system will allow y to add. If this is the student you want to add, click "OK" to continue. Or, click "Cancel" to return to the student select page. |                |                      |                         |                 |               |  |  |  |  |
| Select                  | First Name                                                                                                    | Middle Name    | Last Name            | School<br>Facility Code | School Name     | School Status |  |  |  |  |
|                         | RICH                                                                                                    |                | ADDNEWSTU            | 2-2-2222-22             | DEMO UNIVERSITY | A             |  |  |  |  |
| Admin                   |                                                                                                    |                | οκ                   | Cancel                  |                 |               |  |  |  |  |

4. Complete or validate the information on the Bio page and Save the information.

|             |                        |               |              |                   | Bio Data          |              |  |
|-------------|------------------------|---------------|--------------|-------------------|-------------------|--------------|--|
| VA          | Name: TEST,            |               |              |                   | Program:          |              |  |
| VAonce04    | SSN: 899-01-7255       | ~             |              |                   | Chapter:          |              |  |
| 2-2-2222-22 | File/Payee: 00 000 00  |               |              |                   | Training Type:    |              |  |
|             | Bio                    | Certs         | VA Dat       | a Log             | History           |              |  |
|             | ADDNEW                 |               |              | TEST              |                   |              |  |
|             | Salutation First Name* | N             | liddle Name  | Last Name*        | Suffix            |              |  |
|             | 899-01-7255            |               | ]            | Address*          | Location Domestic | $\checkmark$ |  |
| Select      | SSN* Stu               | dent ID       | _            | 1234 MAIN ST      |                   |              |  |
|             | 899-01-7255 00         | ✓ 33          | $\checkmark$ |                   |                   |              |  |
|             | File Number* Paye      | ee# Chapte    | r*           | OP                | IL                | <b>~</b>     |  |
| <u> </u>    | IHL_UNDERGRAD          |               | $\checkmark$ | City*             | State*            |              |  |
| Admin       | Training Type*         |               |              | 60302 -           |                   |              |  |
| 20          |                        | 2-2-X222-22   |              | Zip* Zip Si       | uffix             |              |  |
| - IT        | School Short Name      | Facility Code |              |                   |                   |              |  |
|             | BS Sociology           |               | $\sim$       | Phone             | Extension         |              |  |
| Reports     | Program*               |               |              | noreply@noreply.c | om                |              |  |
|             | NONE                   | $\sim$        |              | Email*            |                   |              |  |
| ·* ).       | Prior Training Credit* | _             |              | 1                 |                   |              |  |
|             | Guest Student          | Active Duty   |              | Alternate Email   |                   |              |  |
| Logout      |                        | ×             | /            |                   |                   |              |  |
|             | Primary School Name    | State         |              | Notes             |                   |              |  |
|             |                        |               |              |                   |                   |              |  |
|             |                        |               |              |                   |                   | *            |  |
|             | User Def 1             | User Def 2    |              | User Def 3        | User Def 4        |              |  |
|             | USEL DEL 1             | User Del 2    |              | User Der 5        |                   |              |  |
|             |                        |               |              |                   |                   |              |  |

5. Navigate to the 'Select' page from the menu on the left and search for the student. You will see the student listed at both Facility Codes (Main and Extension campuses). Select the student at the Facility Code you want to certify.

| _ ANCE                  | S              | tuo        | dent Sch              | ool Detai        | /        |                  |                    |          |                     |                     |                  | 1                  |                 |
|-------------------------|----------------|------------|-----------------------|------------------|----------|------------------|--------------------|----------|---------------------|---------------------|------------------|--------------------|-----------------|
|                         | Select Student |            |                       |                  |          |                  |                    |          |                     |                     |                  |                    |                 |
| VAonce04<br>2-2-2222-22 | Sear           | chl        | by SSN<br>Search Ty   |                  |          |                  | 899<br>Search Text |          |                     | Search              | Clear            |                    |                 |
|                         | All A          |            |                       | All     Facility | Code     |                  | All V Al           |          |                     | All<br>Program and  |                  | <b>ll</b><br>Evalu | ►<br>ated       |
| Select                  |                |            | to Date Range         | A                | LL       | ntil Cert End or | All                | <b>~</b> | ALL<br>Prior Credit | Activ               | e Duty           | <b>~</b>           | Filter<br>Reset |
|                         |                |            | ng 1-2 of 2<br>ecords |                  |          |                  |                    |          |                     | Sho                 | w Logs           |                    | _               |
| $\sim$                  |                | 000<br>000 | SSN                   | File #           | Pay<br># | Last Name        | First Name         | Chapt    | Program             | Last Cert           | Facility<br>Code | <u>4</u>           |                 |
| Admin                   |                | 2          | 899-01-7255           | 899-01-7255      | 00       | TEST             | ADD NEW            | 33       | BS SOC              | 3/9/2018<br>8:37 AM | 22222222         |                    |                 |
| - 57                    |                | 1          | 899-01-7255           | 899-01-7255      | 00       | TEST             | ADDNEW             | 33       | BS SOC              |                     | 22X22222         |                    |                 |

6. The Bio page will display again. From the Bio page, navigate to the Cert page and click 'New' from the Cert Menu at the very top of the page. The 'Edit Enrollment' Area will show the Main Facility code.

| <b>A</b> 3700           | Cert Comple                                            | ete Submit                           |                                        |                   |              |             |                                          |                                  |            |
|-------------------------|--------------------------------------------------------|--------------------------------------|----------------------------------------|-------------------|--------------|-------------|------------------------------------------|----------------------------------|------------|
| VIZVCE                  |                                                        |                                      |                                        |                   |              | С           | erts                                     |                                  |            |
| VAonce04<br>2-2-2222-22 | Name: TEST, AE<br>SSN: 899-01-725<br>File/Payee: 899-4 | 5                                    |                                        |                   |              |             | Program: B<br>Chapter: 33<br>Training Ty | 1                                | raduate    |
|                         | Bio                                                    | Certs                                | VA Da                                  | ata 🥢             | Log          | Hi          | story                                    |                                  |            |
| 2.2                     | All V All<br>Term Name Stat                            |                                      | All<br>Facility Code                   | ~                 | Begin Date F | to Range Fr | nd Date Range                            | Filter                           |            |
| Select                  |                                                        | Info Begin Date                      |                                        | es Dist           | R/D Clock    | LDA/Eff     | Facility<br>Code                         | Cert ID                          |            |
|                         | 2<br>5E SPG 2017                                       | ~                                    | 04/24/2017                             | 12 0              |              |             | 22222222<br>22222222                     | 40239296                         | ^          |
| Admin                   | 5E<br>4 SUM 12<br>4 VP-NCD-1                           | <b>_</b>                             | 10/23/2015<br>08/05/2032<br>06/01/2012 | 10 0<br>6<br>11 8 | 0 0          |             | 22222222<br>22222222<br>22222222         | 30115755<br>14174195<br>14174197 | ~          |
| - W                     | Facility: 22222222                                     |                                      |                                        | t Enrolin         | nent         | n: BS SOC   |                                          |                                  | ncel<br>2  |
| Reports                 |                                                        | egin Date* End Da                    |                                        | Dist* R/E         |              | T & F*      |                                          |                                  |            |
| Logout                  |                                                        | celerated Pay<br>gh-tech courses onl | у)                                     |                   |              |             |                                          |                                  |            |
|                         | LDA/EFF Date                                           |                                      |                                        |                   |              |             | 11-15                                    | Domosto I :                      |            |
|                         | Remarks                                                |                                      |                                        |                   |              |             | Modify                                   | Remarks Lis                      | 9 <b>2</b> |

- 7. Complete the certification as you normally would, entering ONLY the hours taken at the main campus. Click "Submit' at the very top of the page.
  - a. Screen before submitting:

| ANOR                              | Cert Complete Submit                                                                                                    |                                                                                                    |
|-----------------------------------|----------------------------------------------------------------------------------------------------|----------------------------------------------------------------------------------------------------|
| VR4VCE<br>/Aonce04<br>2-2-2222-22 | Name: TEST, ADD NEW<br>SSN: 899-01-7255<br>File/Payee: 899-01-7255/00                                                                                                    | Certs<br>Program: BS SOC<br>Chapter: 33<br>Training Type: Undergraduate                                                                                                    |
|                                   | Bio Certs VA Data                                                                                                    | Log History                                                                                                    |
| 2.2                               | All All All Facility Code                                                                                                    | Begin Date Range to End Date Range                                                                                                    |
| Select                            | ă ř                                                                                                    | R/D Clock LDA/Eff Facility Date Code Cert ID                                                                                                    |
| Admin                             | 2         2         2         2         2         2         2         2         2         2         2         2         2         2         2         0         2         0         1         2         0         0         2         0         0         2         0         0         0         0         0         0         0         0         0         0         0         0         0         0         0         0         0         0         0         0         0         0         0         0         0         0         0         0         0         0         0         0         0         0         0         0         0         0         0         0         0         0         0         0         0         0         0         0         0         0         0         0         0         0         0         0         0         0         0         0         0         0         0         0         0         0         0         0         0         0         0         0         0         0         0         0         0         0         0         0         0 | 22222222         40239296           0         22222222         30115755           22222222         14174195         >           7         6         22222222         14174197 |
| 1                                 | Edit Enrolln Facility: 2222222 Trng Type: IHL_UNDERGRAD                                                                                                    | Prgrm: BS SOC Prior Credit: 2                                                                                                    |
| Reports<br>Logout                 | SPRING 20       1/15/2020       5/15/2020       9       0         Term Name       Begin Date*       End Date*       Res       Dist*       R/I         Advance       Accelerated Pay<br>(high-tech courses only)       Accelerated Pay       Accelerated Pay       Accelerated Pay                                                                                                    | D Clock T & F*                                                                                                    |
|                                   | LDA/EFF Date Remarks                                                                                                    | Modify Remarks List                                                                                                    |
|                                   |                                                                                                    |                                                                                                    |

b. Screen after submitting:

| VA0nce04<br>2-2-2222-22 | Cert Complete Submit<br>Name: TEST, ADD NEW<br>SSN: 899-01-7255<br>File/Payee: 899-01-7255/00                                                                                                    | Certs<br>Program: BS SOC<br>Chapter: 33<br>Training Type: Undergraduate                                                                                                    |
|-------------------------|----------------------------------------------------------------------------------------------------|----------------------------------------------------------------------------------------------------|
| select<br>Admin         | Bio         Certs         VA Data           All         All         All           Term Name         Status         Facility Code           Valid         Valid         Facility Code           Valid         Valid         Valid           Valid         Valid         Facility Code           Valid         Valid         Valid           Valid         Valid         Valid <th>Log         History           Image: Begin Date Range         to End Date Range         Filter           Dist         R/D         Clock         DA/Eff<br/>Date         Facility         Cert ID           0         code         2222222         45429272         40239296           0         code         22222222         40239296         1           0         code         22222222         10115755         1           28         7         6         22222222         14174195         1</th> | Log         History           Image: Begin Date Range         to End Date Range         Filter           Dist         R/D         Clock         DA/Eff<br>Date         Facility         Cert ID           0         code         2222222         45429272         40239296           0         code         22222222         40239296         1           0         code         22222222         10115755         1           28         7         6         22222222         14174195         1 |
| Reports<br>Logout       | View Cur         Facility: 2222222       Trng Type: IHL_UNDERGRAD         SPRING 20       01/15/2020       05/15/2020       9         Term Name       Begin Date*       End Date*       Res       Dist         Advance       Accelerated Pay<br>(high-tech courses only)       9       10/15/2020       9         LDA/EFF Date       Remarks       10/15/2020       10/15/2020       10/15/2020       10/15/2020       10/15/2020       10/15/2020       10/15/2020       10/15/2020       10/15/2020       10/15/2020       10/15/2020       10/15/2020       10/15/2020       10/15/2020       10/15/2020       10/15/2020       10/15/2020       10/15/2020       10/15/2020       10/15/2020       10/15/2020       10/15/2020       10/15/2020       10/15/2020       10/15/2020       10/15/2020       10/15/2020       10/15/2020       10/15/2020       10/15/2020       10/15/2020       10/15/2020       10/15/2020       10/15/2020       10/15/2020       10/15/2020       10/15/2020       10/15/2020       10/15/2020       10/15/2020       10/15/2020       10/15/2020       10/15/2020       10/15/2020       10/15/2020       10/15/2020       10/15/2020       10/15/2020       10/15/2020       10/15/2020       10/15/2020       10/15/2020       10/15/2020       10/15                                                                                                    | 0 5400.00                                                                                                    |

8. Return to the 'Select' page by clicking on the Select icon from the menu on the left. Select the same student that was just certified at the extension facility code.

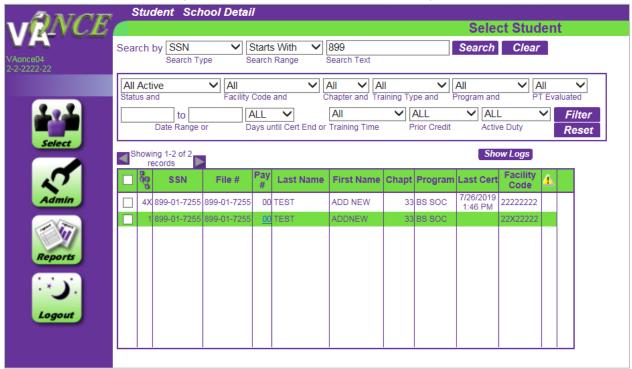

9. From the Bio page, navigate to the Cert page and click 'New' from the Cert Menu at the very top of the page. The 'Edit Enrollment Area' will show the Extension Facility Code. The certification completed for the main campus Facility Code will also show in the list of certifications.

| nce04<br>2222-22 | Name: TES<br>SSN: 899-0<br>File/Payee                              | 1-7255                           |                                                      |                           |             |                 |      |        |           | erts<br>Program: B<br>Chapter: 33<br>Training Ty                                  |                                             | Iraduate   |
|------------------|--------------------------------------------------------------------|----------------------------------|------------------------------------------------------|---------------------------|-------------|-----------------|------|--------|-----------|-----------------------------------------------------------------------------------|---------------------------------------------|------------|
|                  | 730                                                                | ✓ All                            | Certs                                                | All                       | Data        |                 | _    |        | to        | istory                                                                            | Filter                                      |            |
| Select           | Zerm Name       2       4X     SPRING       5E     SPG 20       5E | 6 20 📺                           | Begin Date<br>01/15/2020<br>01/05/2017<br>10/23/2015 | 05/15/2020                |             | <b>Dist</b> 0 0 |      | Date F | I DA/Eff  | nd Date Range<br>Facility<br>Code<br>22X22222<br>22222222<br>22222222<br>22222222 | Cert ID<br>45429272<br>40239296<br>30115755 | <b>)^</b>  |
| Admin            | 4 SUM 12                                                           |                                  | 06/04/2012                                           | 08/05/2032<br>E: IHL_UNDE | 6<br>dit Ei |                 | nent | Prgrr  | n: BS SOC | 22222222<br>Prior (                                                               | 14174195                                    | ancel<br>2 |
| Reports          | Term Name Advance Pay LDA/EFF Date                                 | Begin D<br>Accelera<br>(high-teo |                                                      |                           | Dist        | * R/[           |      | lock   | T & F*    |                                                                                   |                                             |            |

10. Complete the certification as you normally would, entering ONLY the credit hours taken at the extension campus. Click the 'Submit' button at the very top of the page.a. Screen before submitting:

| <b>A</b> 37 <b>0</b> 77 | Cert Col                               | mplete S              | Submit                                 |               |               |             |      |          |                         |                                              |                                  |            |
|-------------------------|----------------------------------------|-----------------------|----------------------------------------|---------------|---------------|-------------|------|----------|-------------------------|----------------------------------------------|----------------------------------|------------|
| VRAVE                   |                                        |                       |                                        |               |               |             |      |          | С                       | erts                                         |                                  |            |
| VAonce04<br>2-2-2222-22 | Name: TES<br>SSN: 899-0<br>File/Payee: | 1-7255                |                                        |               |               |             |      |          |                         | Program: E<br>Chapter: 33<br>Training Ty     |                                  | ıraduate   |
|                         | Bio                                    |                       | Certs                                  | VA            | Data          |             | Lo   | g        | H                       | istory                                       |                                  |            |
|                         |                                        | All                   | ~                                      | All           |               | ×           | ·    |          | to                      |                                              | Filter                           |            |
|                         | Term Name                              | Status                |                                        | Facility Co   | le            |             | Begi | n Date I |                         | nd Date Rang                                 | e                                |            |
| Select                  | စိစ္မွ Term N                          | ame Info              | Begin Date                             | End Date      | Res           | Dist        | R/D  | Clock    | LDA/Eff<br>Date         | Facility<br>Code                             | Cert ID                          |            |
| 2                       | 2<br>4X SPRING<br>5E SPG 201<br>5E     | -                     | 01/15/2020<br>01/05/2017<br>10/23/2015 | 04/24/2017    | 9<br>12<br>10 | 0<br>0<br>0 | 0    | 0        |                         | 22X22222<br>22222222<br>22222222<br>22222222 | 45429272<br>40239296<br>30115755 | ^          |
| Admin                   | 4 SUM 12                               | -                     | 06/04/2012                             | 08/05/2032    | 6             |             |      |          |                         | 22222222                                     | 14174195                         | ~          |
| - W                     | Facility: 22X22                        | 2222                  | Trng Type                              | E<br>IHL_UNDE |               | nrolln      | nent | Prgrn    | n: BS SOC               | Prior                                        | Save Ca<br>Credit:               | ancel<br>2 |
| Reports                 | SPRING 20<br>Term Name                 | 1/15/2<br>Begin D     |                                        |               | 3<br>Dis      | 0<br>t* R/I | D C  | Clock    | <b>1500.0</b><br>T & F* | 00                                           |                                  |            |
|                         | Advance<br>Pay                         | Accelera<br>(high-tec | ted Pay<br>h courses only              | y)            |               |             |      |          |                         |                                              |                                  |            |
| Logout                  | LDA/EFF Date                           |                       |                                        |               |               |             |      |          |                         |                                              |                                  |            |
|                         | Remarks                                |                       |                                        |               |               |             |      |          |                         | Modify                                       | Remarks Li                       | st         |
|                         |                                        |                       |                                        |               |               |             |      |          |                         |                                              |                                  |            |
|                         |                                        |                       |                                        |               |               |             |      |          |                         |                                              |                                  |            |
|                         |                                        |                       |                                        |               |               |             |      |          |                         |                                              |                                  |            |

b. Screen after submitting:

| ANOR                    | Cert Compl                                           | ete Submit                              |                                               |                                                                                                    |                                                  |                                  |
|-------------------------|------------------------------------------------------|-----------------------------------------|-----------------------------------------------|----------------------------------------------------------------------------------------------------|--------------------------------------------------|----------------------------------|
| /Aonce04<br>2-2-2222-22 | Name: TEST, Al<br>SSN: 899-01-72<br>File/Payee: 899- | 55                                      |                                               |                                                                                                    | Certs<br>Program: E<br>Chapter: 3<br>Training Ty |                                  |
|                         | Bio                                                  | Certs                                   | VA Data                                       | Log                                                                                                    | History                                          |                                  |
| 2.2                     | All VAI<br>Term Name Sta                             | tus                                     | All<br>Facility Code                          | Begin Date F                                                                                                    | to<br>Range End Date Rang                        | e Filter                         |
| Select                  | <u>ه</u>                                             | l l ĭ                                   | End Date Res                                  | Dist R/D Clock                                                                                                    | LDA/Eff Facility<br>Date Code                    | Cert ID                          |
|                         |                                                      | 01/15/2020                              | 05/15/2020 9<br>05/15/2020 3<br>04/24/2017 12 | 0                                                                                                    | 22222222<br>22X22222<br>22222222                 | 45429272<br>45429273<br>40239296 |
| Admin                   | 5E<br>4 SUM 12                                       | 10/23/2015                              | 1 1                                           |                                                                                                    | 22222222<br>22222222<br>222222222                | 30115755<br>14174195             |
| - 57                    | Facility: 22X22222                                   | Trng Typ                                | View Cu<br>e: IHL_UNDERGRA                    | rrent Status<br>D Prgm                                                                                                    | n: BS SOC Prior                                  | Save Cancel<br>Credit: 4X        |
| Reports                 | SPRING 20 C<br>Term Name                             | 01/15/2020 05/15<br>egin Date* End Date |                                               | 0 distance of the second second secon | <b>1500.00</b><br>T & F*                         |                                  |
| Logout                  |                                                      | ccelerated Pay<br>igh-tech courses on   | ly)                                           |                                                                                                    |                                                  |                                  |
|                         | Remarks                                              |                                         |                                               |                                                                                                    | Modify                                           | Remarks List                     |
|                         |                                                      |                                         |                                               |                                                                                                    |                                                  |                                  |